# **INDIAN YOUTH COMPUTER LITERACY MISSION**

## **2 nd Term Question Paper**

**Set –A**

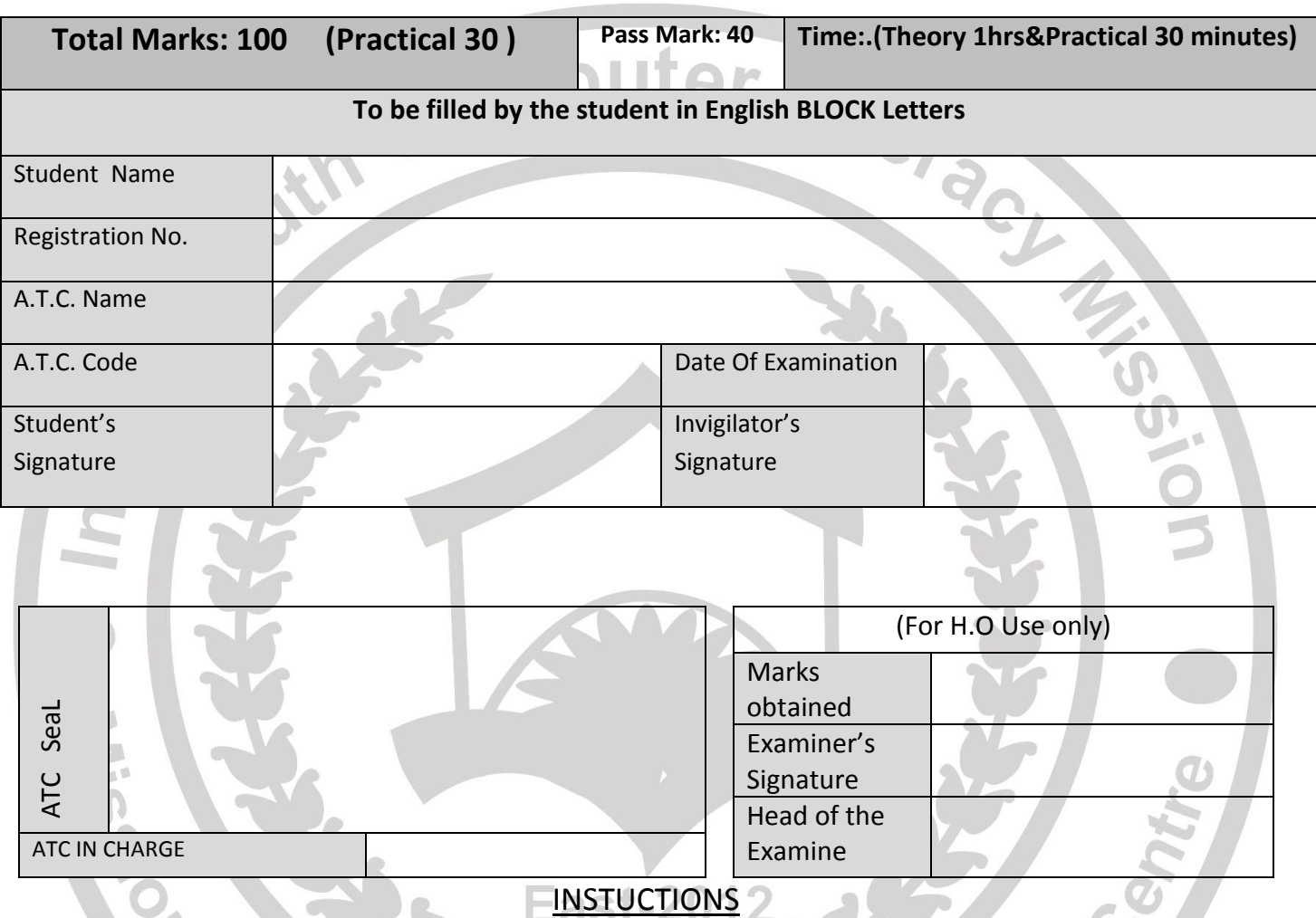

- 1. Verify the number of pages before writing anything. In case of any error in Page numbers replace the booklet.
- 2. Do not open the question booklet until your invigilator lets to do so.
- 3. The booklet is a question cum answer sheet. All the answer must be written in the space provided according to the instruction given for each question. No separate answer sheet will be provided.
- 4. Written your registration number and other required details in space provided only.
- 5. Writing any unfair text anywhere in the booklet will be liable for the cancellation of examination.
- 6. Copies without bearing the student's signature, invigilator's signature. Registration No. and ATC's office seal will be rejected. Hence, check it before submitting to invigilator.

#### 2 **A. Multiple choice (20X1) =20** 1. One of the statements is not true:  $\begin{bmatrix} 1 & 1 \\ 1 & 1 \end{bmatrix}$ a) In its default settings, a word processor does not hyphenate the text. b) Hyphenating helps when you are dealing with thin columnar text. c) By Hyphenating, the looks of the justified then columns will look greatly improved. d) Microsoft word hyphenates text in its default setting. 2. Selection of text can be of: [ ] a) Single word or a line b) A paragraph. c) Complete document. d) All of the above. 3. If you want to copy a selection of text , which button do you click : [ ] a) Move b) Copy c) Duplicate d) Cut 4. Word wraps means: [ ] a) Inserting spaces between words. b) Aligning text with right margin. c) Moving text automatically to the next line. d) None of the above. 5. Which one of the following statements is true? a) Line spacing can be set to 1.5. b) A specified spacing can be left before and after any paragraph. c) Both (a) and (b) d) None of this above 6. Make the incorrect statement: a) Hyphenation can be done automatically. b) The hyphenation facility is available in the In Insert menu. c) Hyphenation can affect page breaks. d) None of the above. 7. Identify the incorrect statement: **[ ]** a) Headers are the ones that are printed on the top margin of the page and footers are printed in the bottom margin. b) Headers and footers normally carry information like page numbers, data, company name, etc. c) A single page document will not normally have the header or footer d) Microsoft word will not allow you to have header and footer on a single page document. 8. What is the first step in MS –word in changing line spacing? [ ] a) To open the Format menu. b) To click the Line spacing button. c) To select the paragraphs you want to change d) to open the paragraph menu 9. You specify the save details your file in the: **[ ]** ] a) Save As..... Dialog box. b) Save the File As .....Dialog box. c)File save dialog box. d) None of the above. 10. While typing in a paragraph you will: a) Press Enter key at the end of each line. b) Press Entre only at the end of a paragraph. b) Both a & b can be applied. d) None of the above. 11. The save as ... dialog box can be used: a) For saving the file for the first for the first time. b) To save file by some alternative name. c) To save file in a format other than word. d) All of the above. 12. When Micro soft Word gets loaded, the opening screen display a document named: [ ] a) Document 1. b) Document. c) Doc1. d) No document name is displayed. 13. Paragraph narks signify:  $\sqrt{1}$ a) Beginning of a paragraph. b) Shaving has been done till the marked Para. c) Press of enter key to mark the end of Para.  $\mathbf{d}$  Current cursor position in the paragraph. 14. Word offers certain ways by which you can move around in a document [ ] a) By scrolling b) By moving to a specific page c) Both a and b above d) None of the above 15. If you click on the undo button **and in the unit of the unit of the unit of the unit of the unit of the unit** a) It will remove the new text and restore the original text back b) It will include the new text and remove the original text back c) It will remove the old text and restore the new text back d) None of the above 16. The document can be zoomed maximum up to:  $\begin{bmatrix} 1 & 1 \\ 1 & 1 \end{bmatrix}$  a) 100% b) 150% c) 200% d) 500% 17. To delete the selected sentence, we press the following key: [ ] a) Del b) Backspace c) Both (a) and (b) d) None of the above

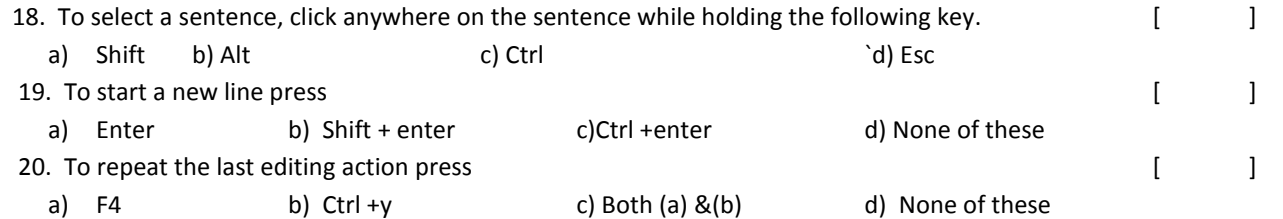

#### **A. Fill in the blank (20X1) =20**

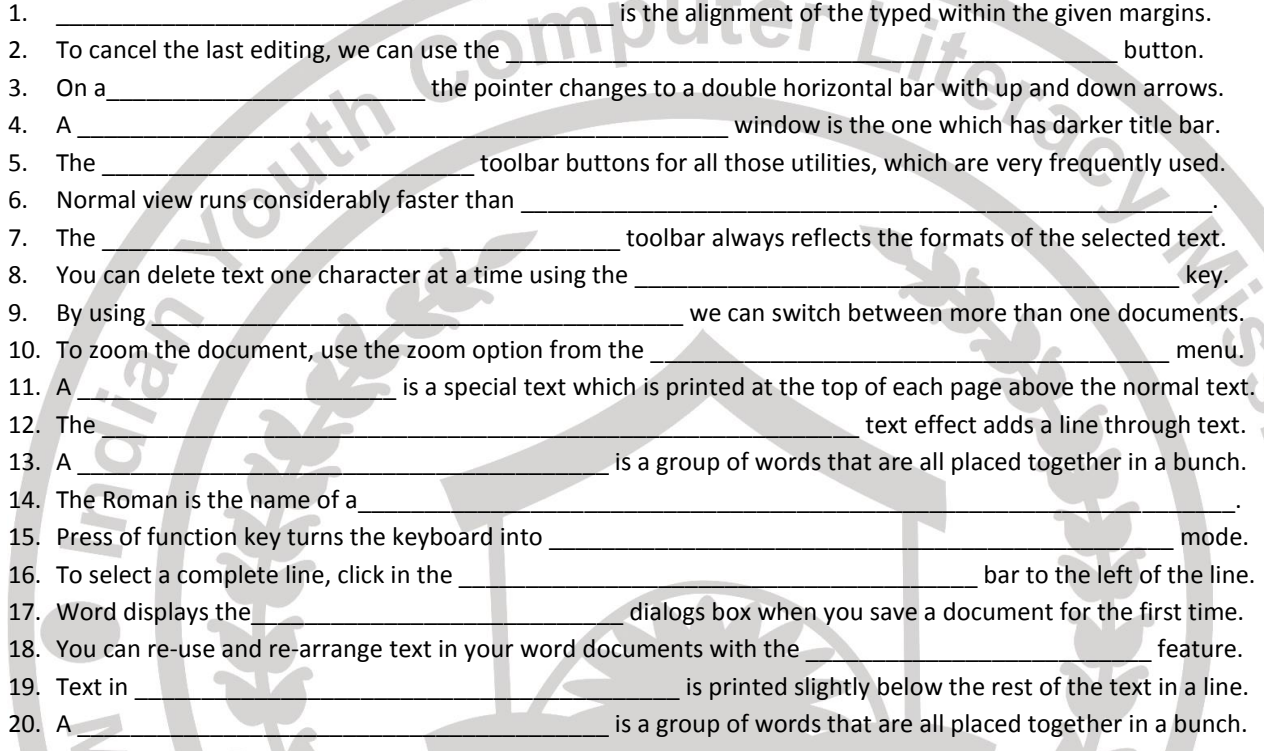

#### **B. SELECTING TRUE FALSE (20X1) =20**

- 1. To select an entire document you will double click the mouse in the selection bar.
- 2. You cannot incorporate graphics in a word processor.
- 3. Footer is printed at the bottom of every page.
- 4. Italic character is slanted than regular characters.
- 5. Bold character is thicker than regular characters.
- 6. Right justification makes the ends of lines uneven.  $\blacksquare$
- 7. If you double click mouse on a word, it selects word. **Figure 2012**
- 8. Ctrl +b select the bold style for the select text.
- 9. Ctrl +b select the italics style for the select text.
- 10. In a multi page document, the dotted line that extends on a page is called as soft page break. [ ]
- 11. Paragraph mark is a non printing character.
- 12. Del key deletes the text to the left of the insertion point.
- 13. Backspace key deletes the to text right of the insertion point. [ ]
- 14. The formatting of a paragraph is stored in the paragraph mark.  $\begin{bmatrix} \begin{bmatrix} 1 & 1 \end{bmatrix}$

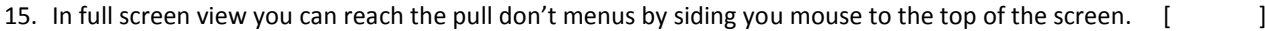

- 16. Auto text can be use to insert graphics in the document. The same state of the state of the state of the state of the state of the state of the state of the state of the state of the state of the state of the state of
- 17. The auto correct feature corrects common typing errors. [ ] ]
- 18. You can create your own dictionaries in word. The contract of the contract of the contract of the contract of the contract of the contract of the contract of the contract of the contract of the contract of the contract
- 19. Find next button can be used if you opt for replace all option.  $[$  [ ]
- 20. The spelling and grammar check can only be done once the text is selected. [ ]

### **C. Write the steps. (Any five)** (2X5)=10

- 1. Mail Merge 2. Macro 3. Hyper link
- 
- 7. Clip art 8. Shape color
- 
- 
- 4. Change Case **5. Back Color** 6. Text Watermark

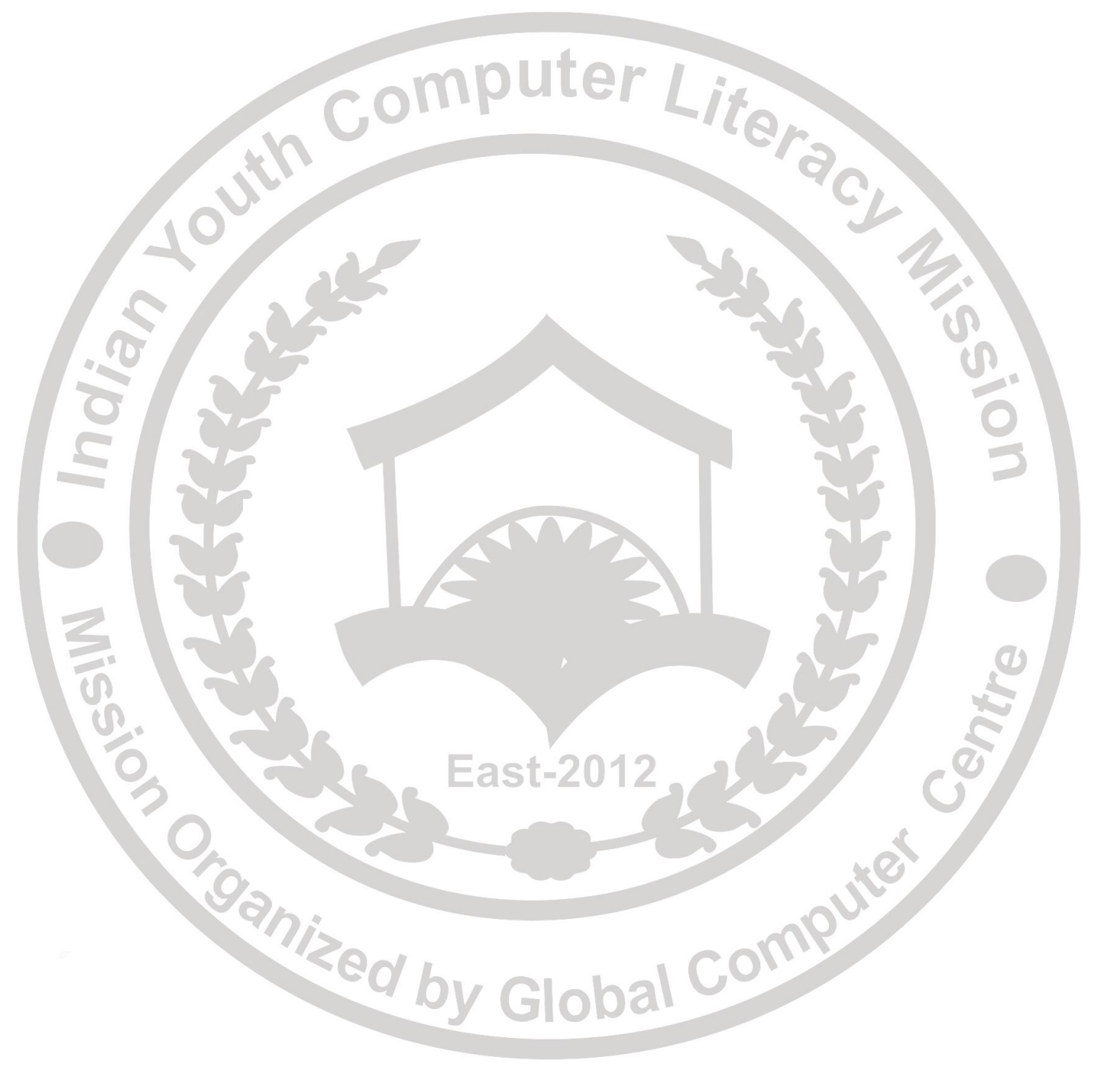